# **SCOLARITE SERVICES (INTERFACE WEB DESTINEE AUX RESPONSABLES DES ELEVES)**

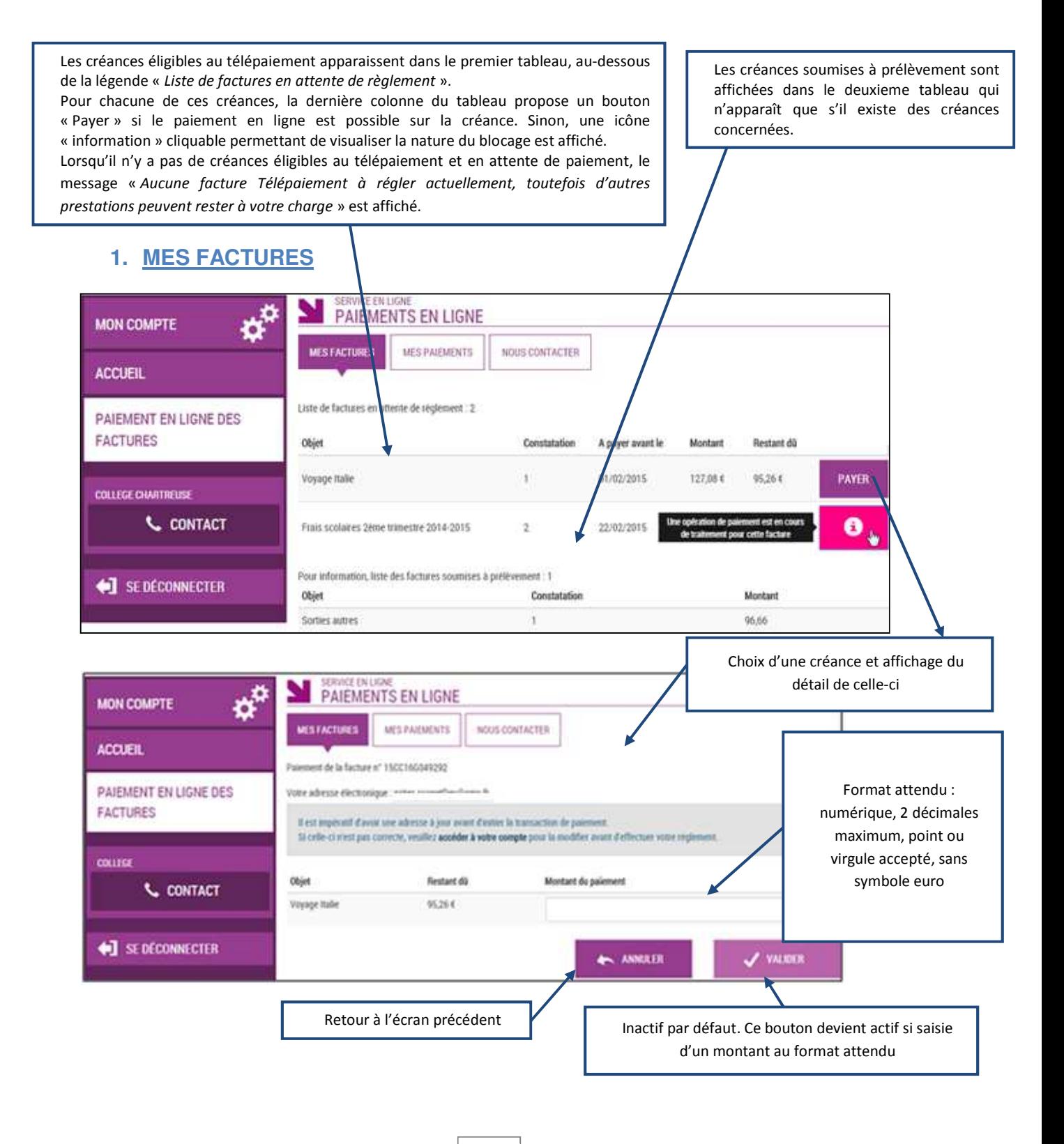

Lycée François Rabelais - 37500 CHINON **Procédure de télépaiement** 

Au clic du bouton  $\sqrt{\frac{v_{\text{ALIDER}}}{v_{\text{ALIDER}}}}$ , le montant du règlement est verifié. S'il n'est pas conforme aux règles de gestion un message en informe l'utilisateur.

#### Exemples :

Veuillez saisir un montant compris entre « montant min € et montant max € »

Ce règlement est identique au dernier règlement effectué (même facture et même montant). Un délai de 48 heures est nécessaire entre les 2 règlements. Veuillez éventuellement saisir un autre montant ou renouveler le paiement

Si le montant est valide et que le responsable a cliqué sur vuller

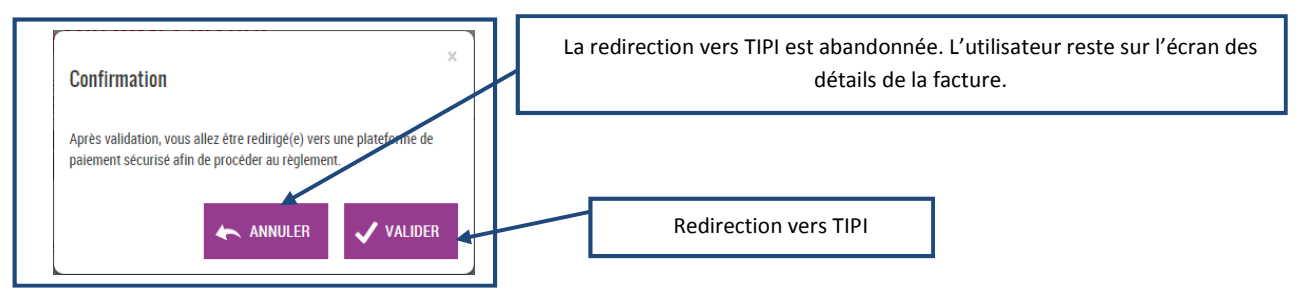

**1.1 TIPI** 

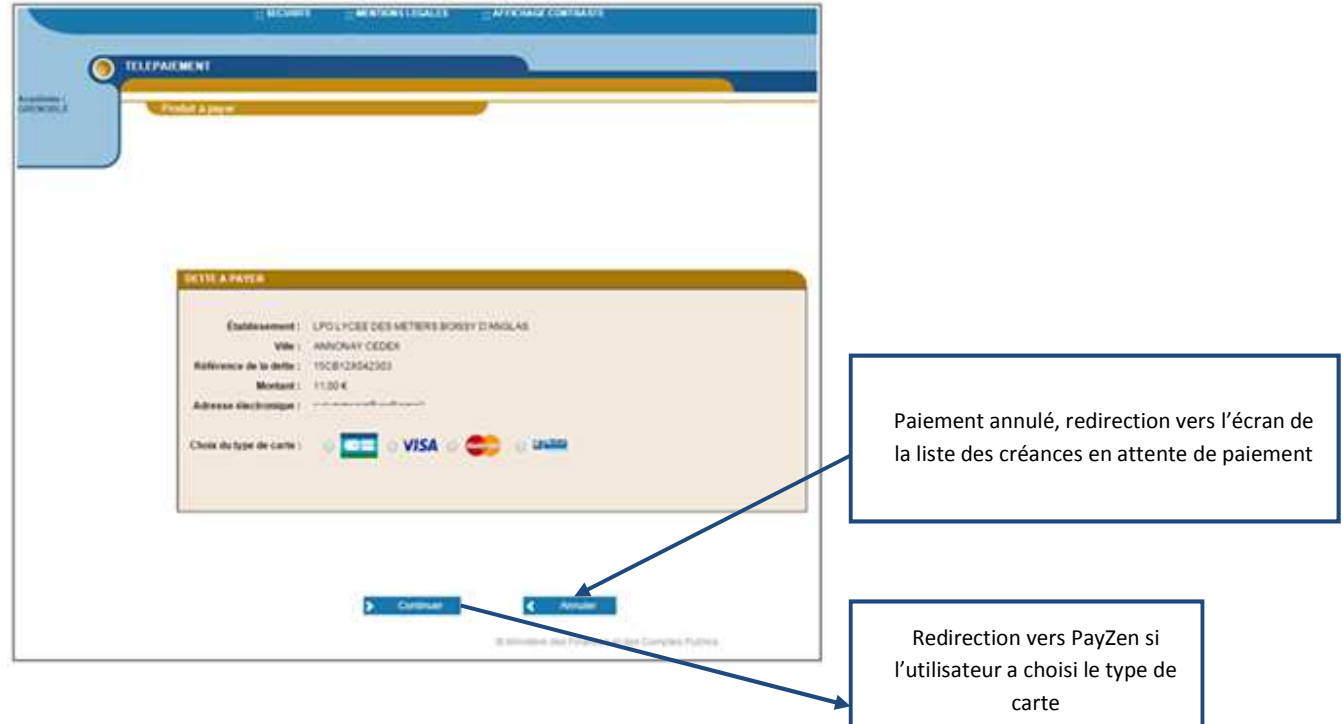

### **1.2 PAYZEN**

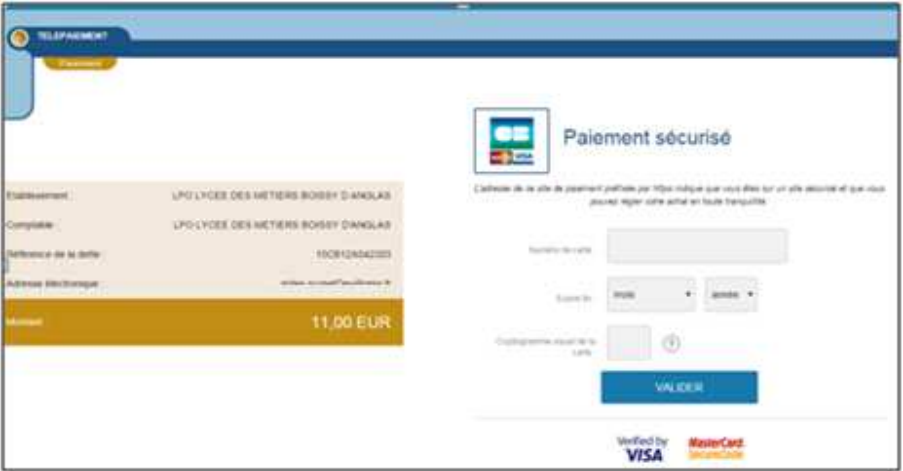

Au sein de PayZen, l'utilisateur visualise les informations du paiement et renseigne ses informations bancaires.

Si le paiement est accepté par PayZen, un message en informe l'utilisateur. Il visualise alors le ticket de paiement. En parallèle, ce ticket de paiement est envoyé par PayZen à l'adresse courriel de l'utilisateur ainsi qu'à celle de l'Agence comptable.

Si le paiement est refusé par PayZen, le même écran est affiché avec le message « Votre paiement est refusé ». La zone « Détails du paiement » n'est pas affichée dans ce cas-là.

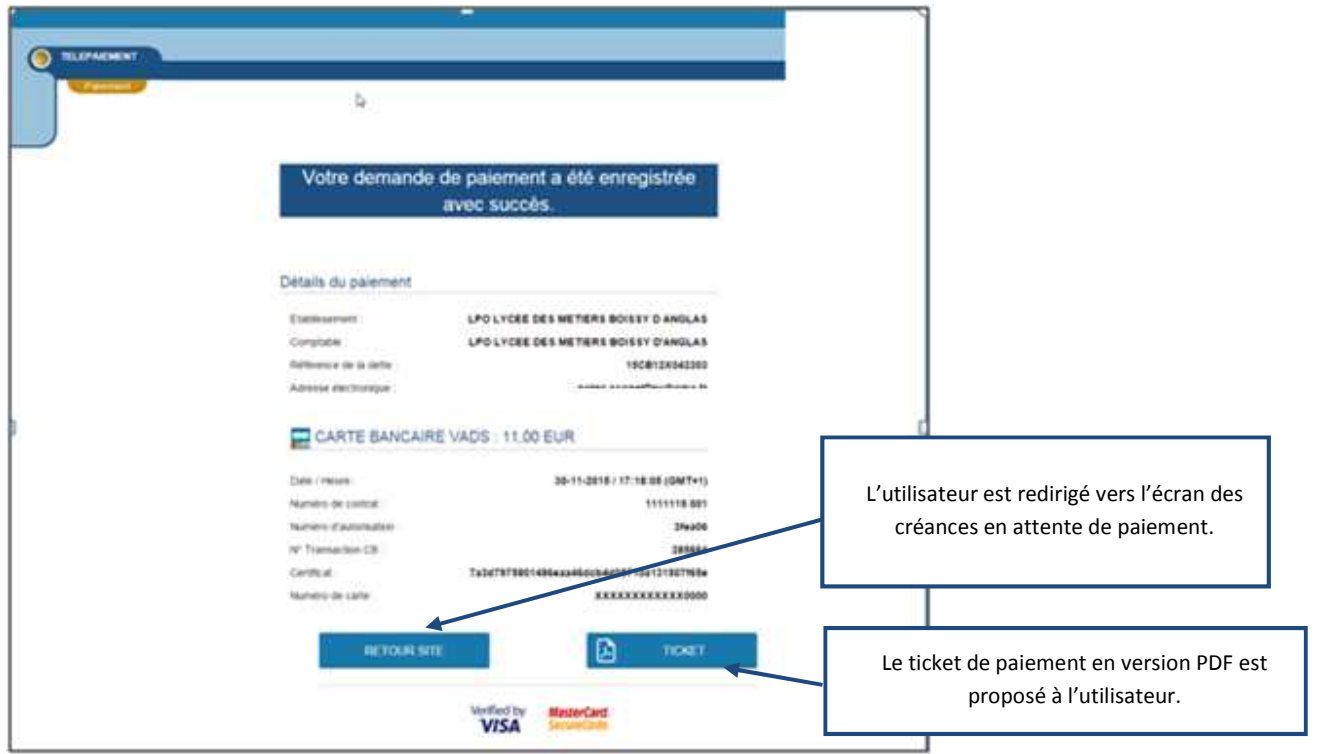

Lycée François Rabelais - 37500 CHINON **Procédure de télépaiement** 

## **2. MES PAIEMENTS**

Cette rubrique restitue l'ensemble des encaissements effectués triés par date de paiement. Ceux-ci restent visibles sur 12 mois à partir de la date de paiement.

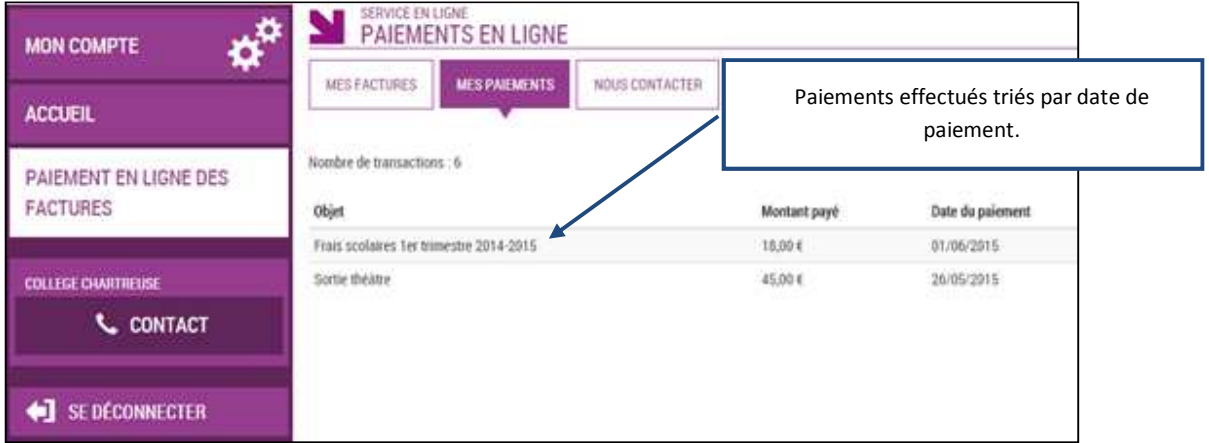

## **3. NOUS CONTACTER**

L'onglet « Nous contacter » permet d'envoyer un message à l'Agence comptable. Il est cependant préférable d'utiliser l'adresse courriel intendance.rabelais@ac-orleans-tours.fr pour toute difficulté, requête ou demande d'information. Le nombre de caractères utilisables n'y est par ailleurs pas limité.

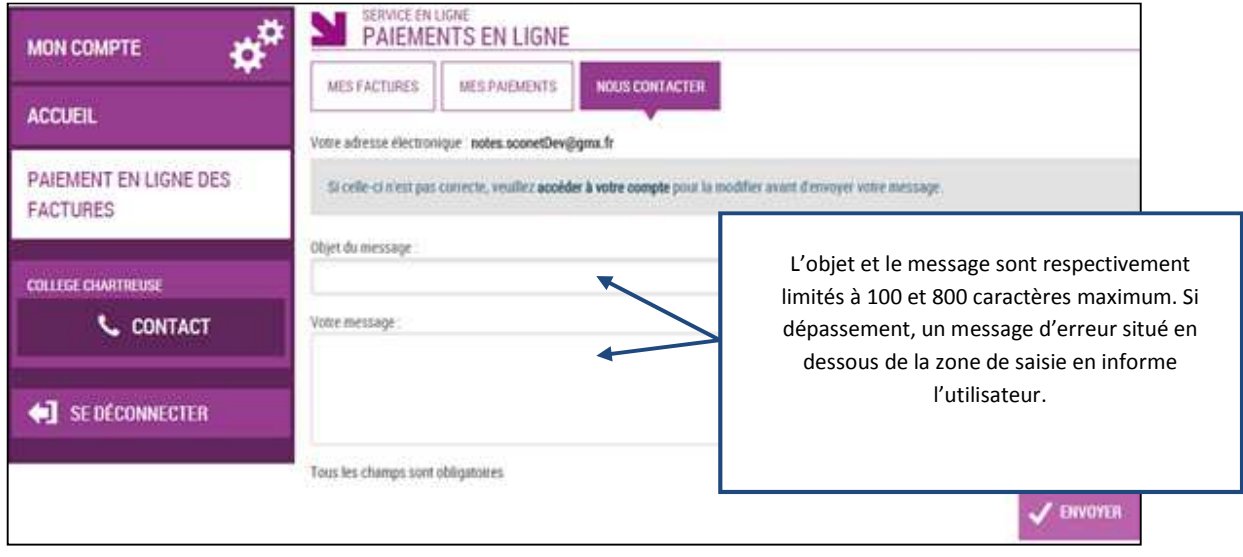